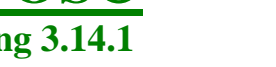

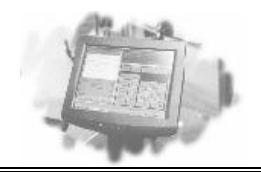

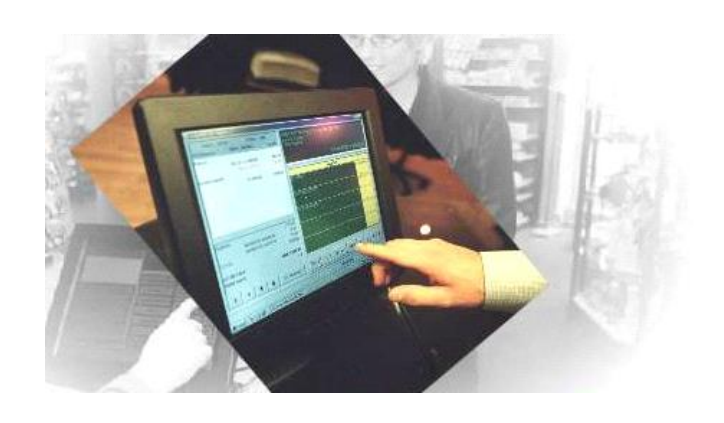

# *ScanPos® Opdatering 3.14.1*

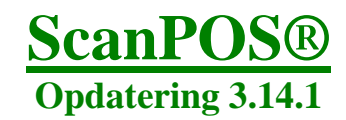

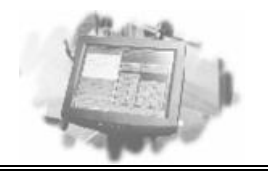

## **Forord**

Inden der kan opdateres til ScanPOS 3.14.1, *skal* ScanPOS databasen *minimum* være version 3.14.0.0

Denne kan kontrolleres i manager under "?"  $\rightarrow$  "Om"

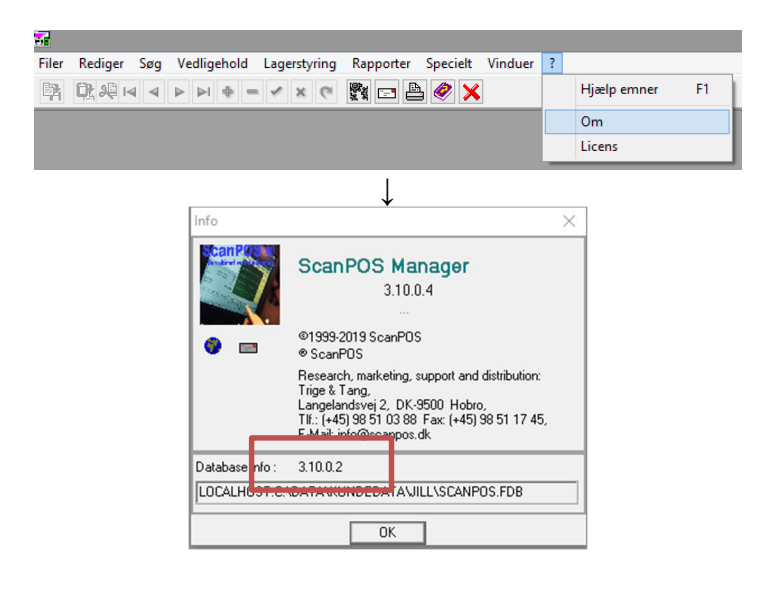

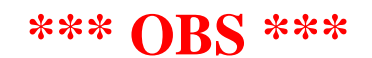

- · **LAV EN BACKUP INDEN DER OPDATERES.**
- · Det anbefales **KUN** at opdatere ScanPOS i Microcom A/S åbningstid. Hvis der opstår et problem under opdateringen, kan dette medføre, at kassen ikke kan bruges.
- · ScanPOS skal opdateres på **ALLE** maskiner, hvorpå det er installeret.

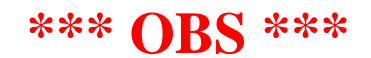

Hvis der er spørgsmål, til opdateringen, vejledningen, tillægsprogrammer mv., Så kontakt Microcom A/S **FØR** man indlægger/påbegynder selve opdateringen.

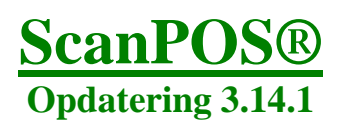

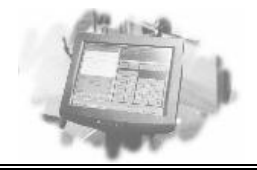

# **Vi tilbyder følgende opdateringsløsninger:**

### **Gør det selv:**

Denne løsning kræver, at De besidder en portion viden om Microsoft Windows Der bliver udleveret opdaterings vejledninger sammen med opdateringen til programmet.

### **Online opdatering:**

Denne løsning kræver, at der er en online forbindelse til butikkens maskiner. Ved valg af denne løsning, vil der blive faktureret for den tid, der bruges. Hvis butikken ikke har Radmin opsat på maskinerne, så kan TeamViewer bruges som alternativ. Dette koster dog 200,- Opdateringen vil typisk tage ca. 15 minutter for den første pc og 10 minutter for efterfølgende pc'er.

### **Vi gør det for Dem:**

Ved valg af denne løsning vil vi udføre alle opgaver i forbindelse med opdatering af systemet. Ved valg af denne løsning, vil der blive faktureret for den tid, der bruges (inklusiv kørsel).

Hvis De har tilkøbt specialrapporter, skal disse muligvis tilrettes. Ring til Microcom A/S for at få en pris på dette

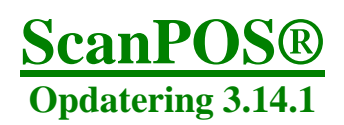

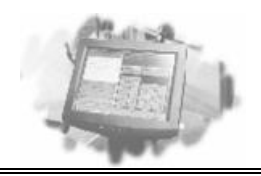

# **ScanPOS Opdatering.**

Hent opdatering og start den ved at dobbeltklikke på exe filen

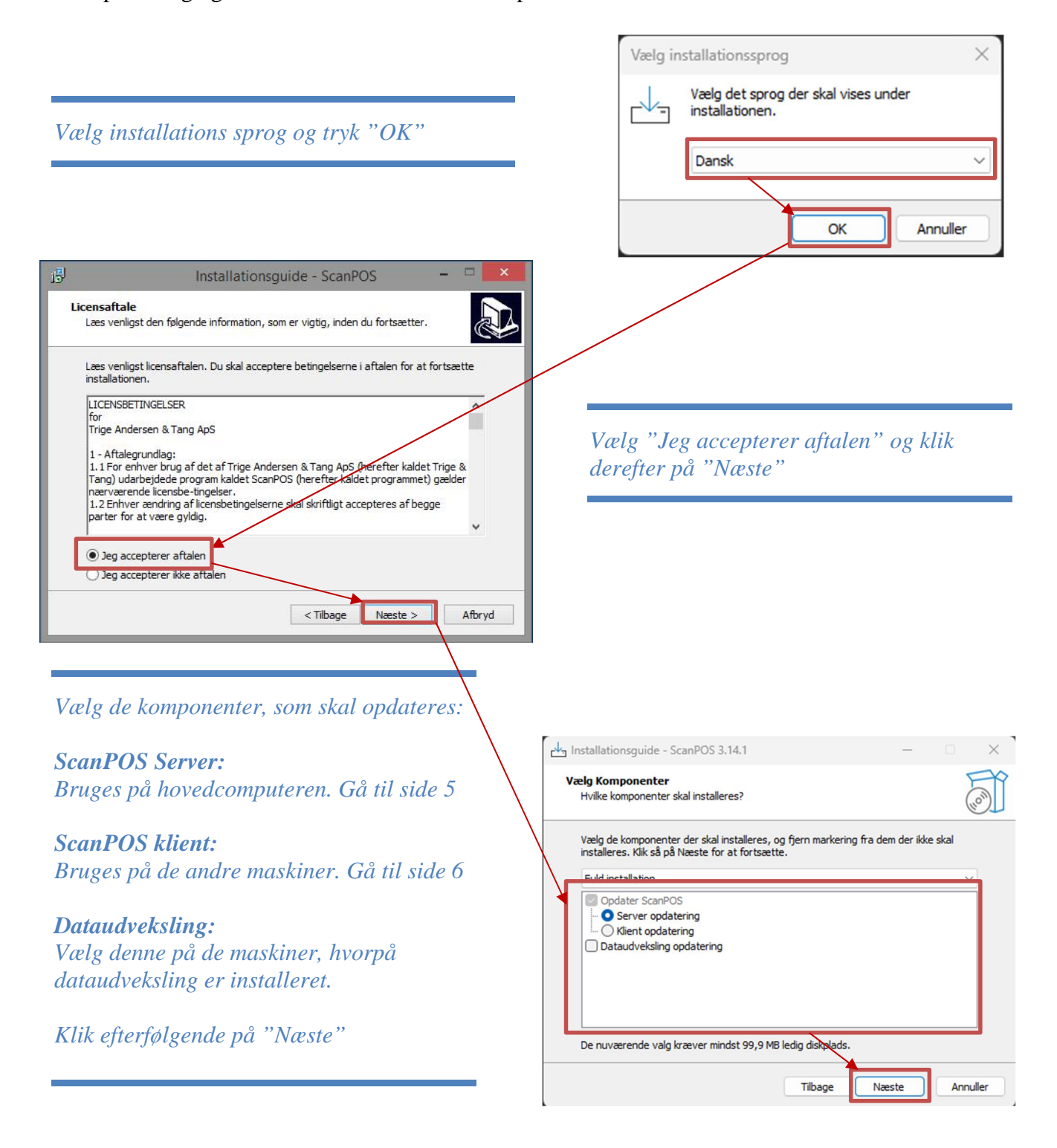

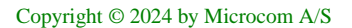

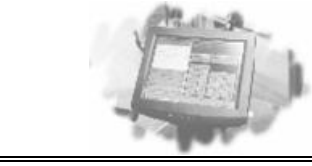

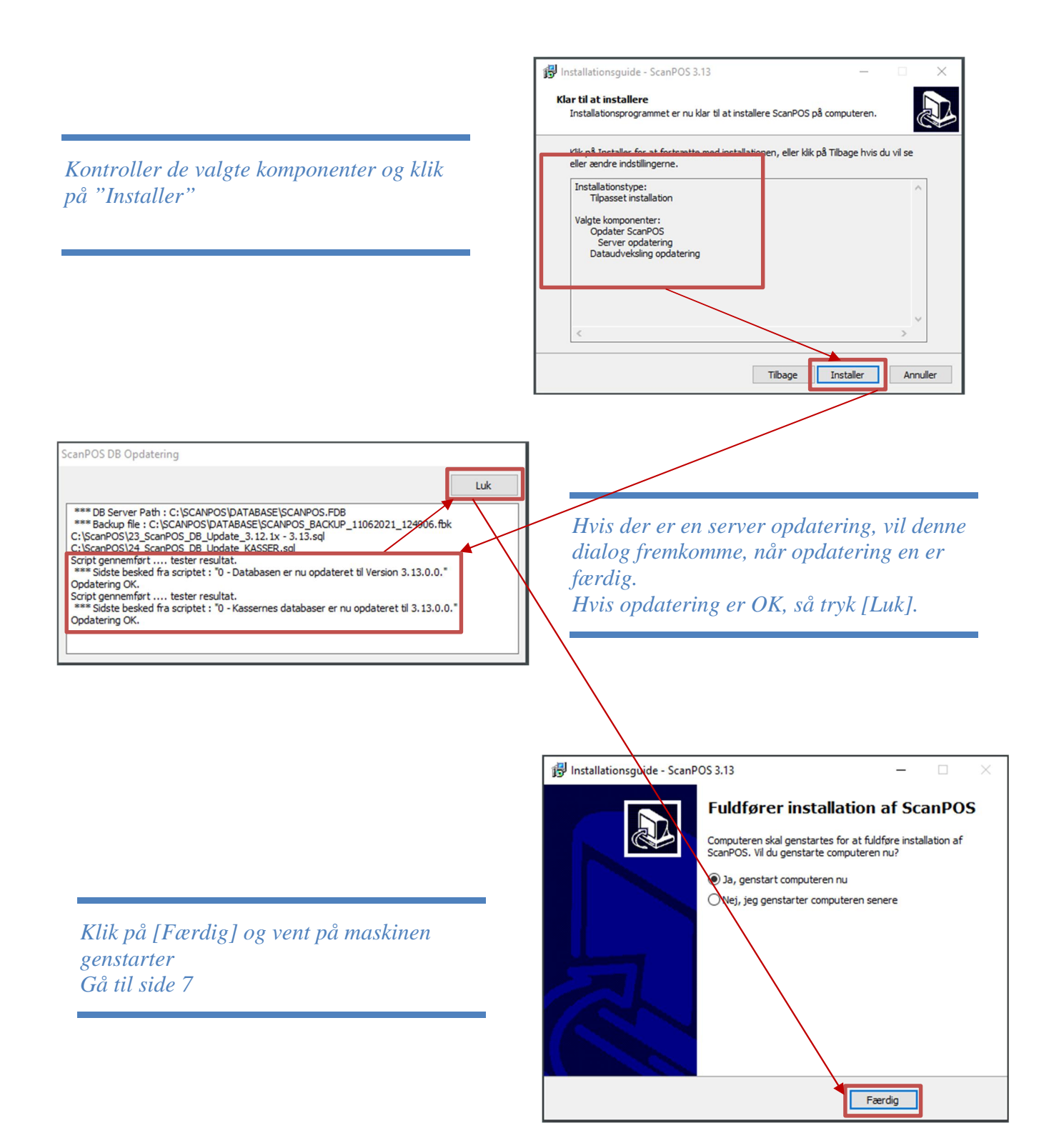

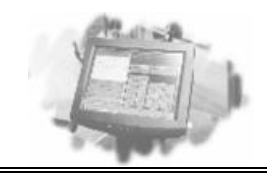

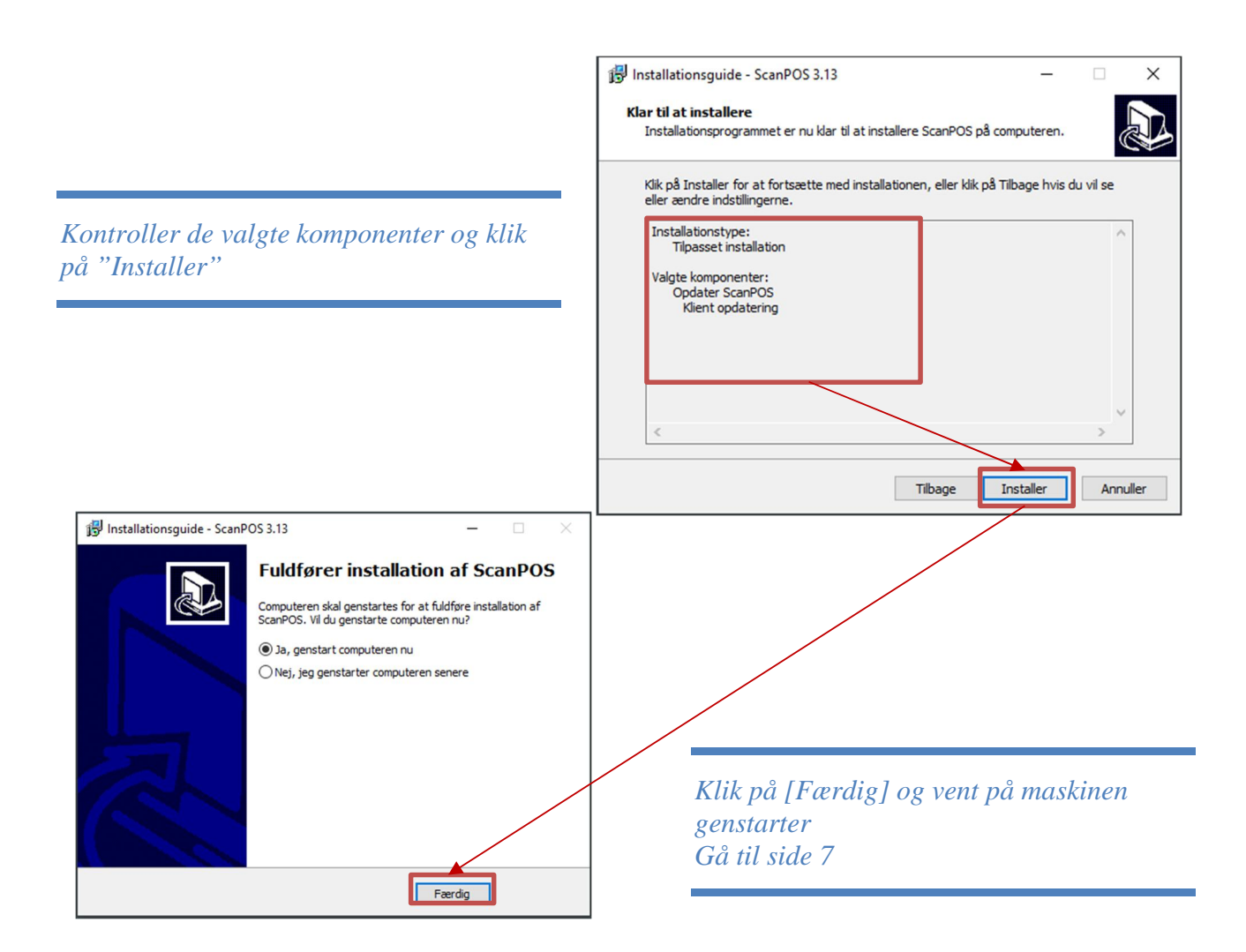

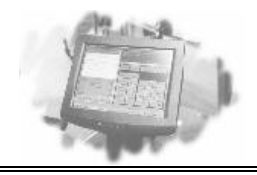

# *Maskinen er nu opdateret!*

*Hvis der flere maskiner, hvorpå ScanPOS er installeret, skal disse også opdateres*

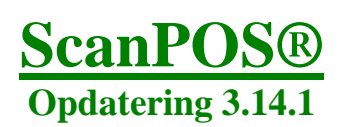

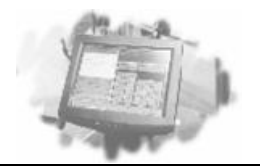

# **Aktivering af ny MobilePay**

Tidligst den. 12 marts 2024 00:00 vil den gamle integration og QR-kode ophøre med at virke, og det er derfor nødvendigt at aktiverer den nye MobilePay via ScanPOS Manager, efter den gamle integration ophører.

Log blot ind i manager og følg vejledningen.

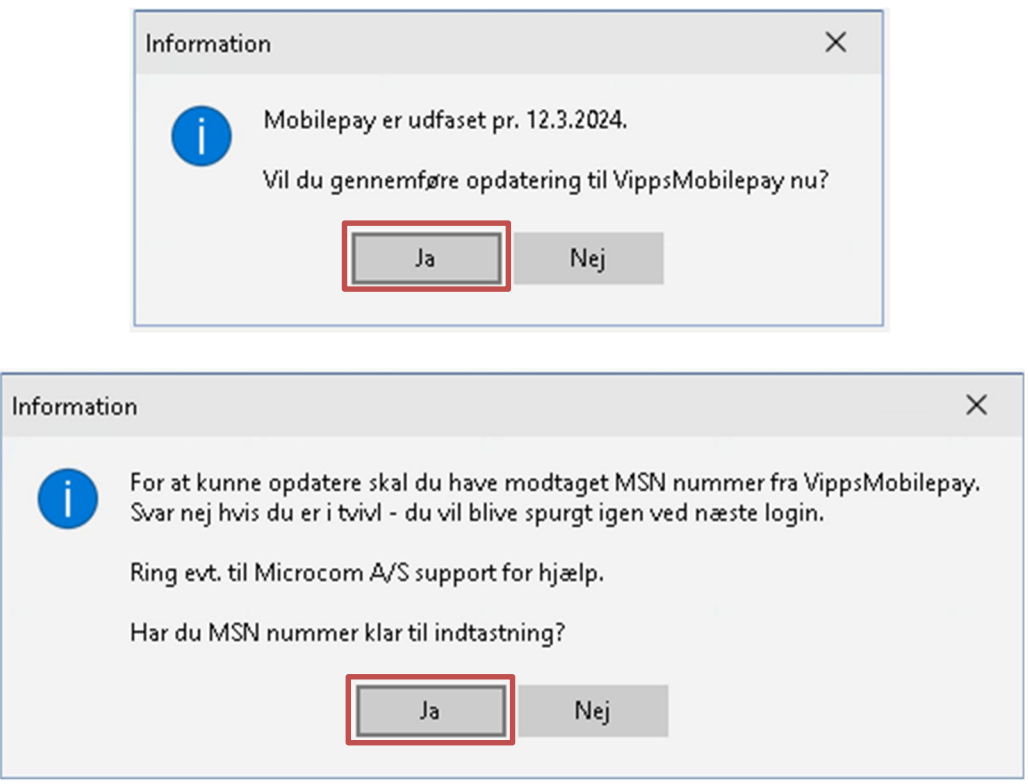

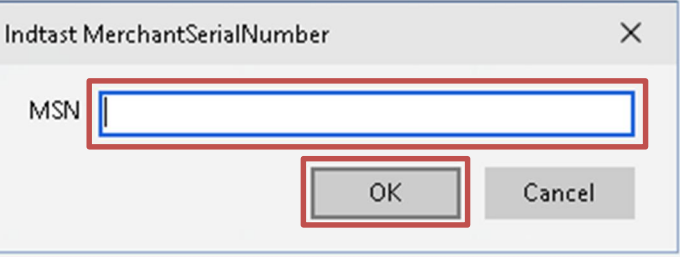

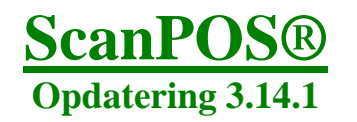

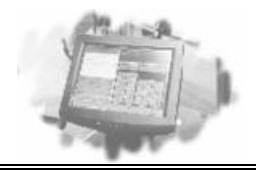

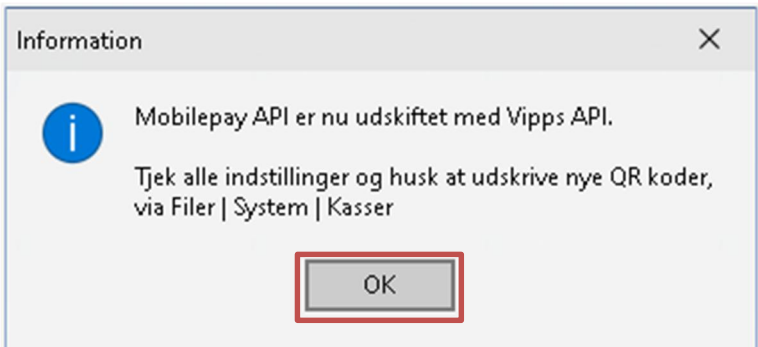

Manager > Filer > System > Kasser > MobilePay

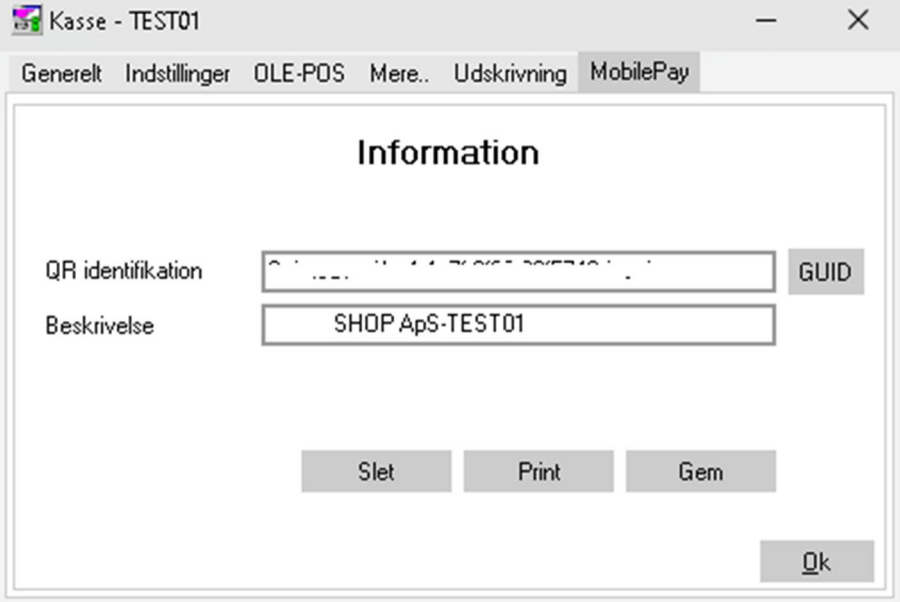

Der skal printes ny QR-koder alle kasser der er i butikken. Og disse er aktive med det samme.